# FineReader 15 cheat sheet

## File menu

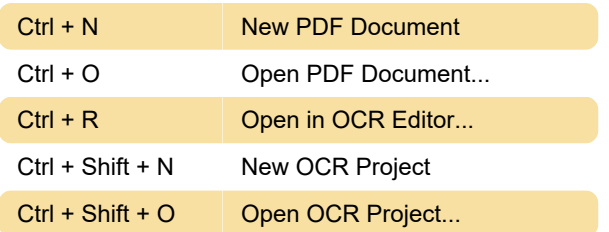

# Tools menu

Ctrl + > Options...

#### OCR Editor: File menu

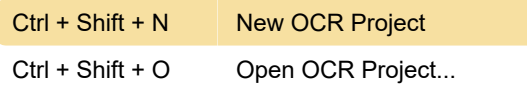

# OCR Editor: Edit menu

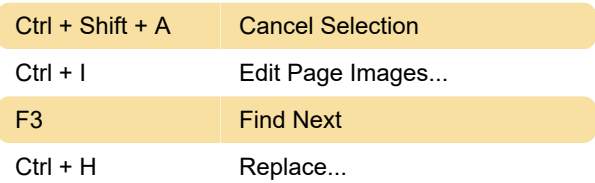

# OCR Editor: Recognize menu

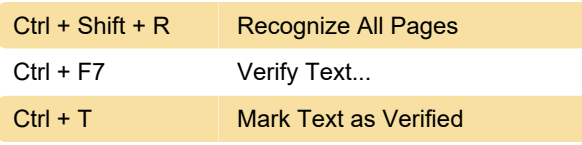

#### **General**

Alt + 2 Switch to Image pane

## PDF Editor: Edit menu

Ctrl + Shift + > Rotate Pages Right

## PDF Editor: Tools menu

Ctrl + H Highlight

# ABBYY Compare Documents: File

#### menu

Ctrl + N New Comparison

# ABBYY Compare Documents: Help

#### menu

Source: help.abby.com

Last modification: 9/3/2021 7:51:26 PM

More information: [defkey.com/abbyy-fine-reader-](https://defkey.com/abbyy-fine-reader-15-shortcuts?filter=basic)[15-shortcuts?filter=basic](https://defkey.com/abbyy-fine-reader-15-shortcuts?filter=basic)

[Customize this PDF...](https://defkey.com/abbyy-fine-reader-15-shortcuts?filter=basic?pdfOptions=true)